## **Einleitung**

Danke, dass Sie dieses Fernsehset erworben haben.

Dieses Handbuch wurde erstellt, um Ihnen dabei zu helfen, Ihren Fernseher einzurichten und zu bedienen. Wir empfehlen Ihnen, dieses Handbuch aufmerksam durchzulesen.

Wir hoffen, dass unsere Technologie Ihre Ansprüche befriedigt.

## **Inhaltsverzeichnis**

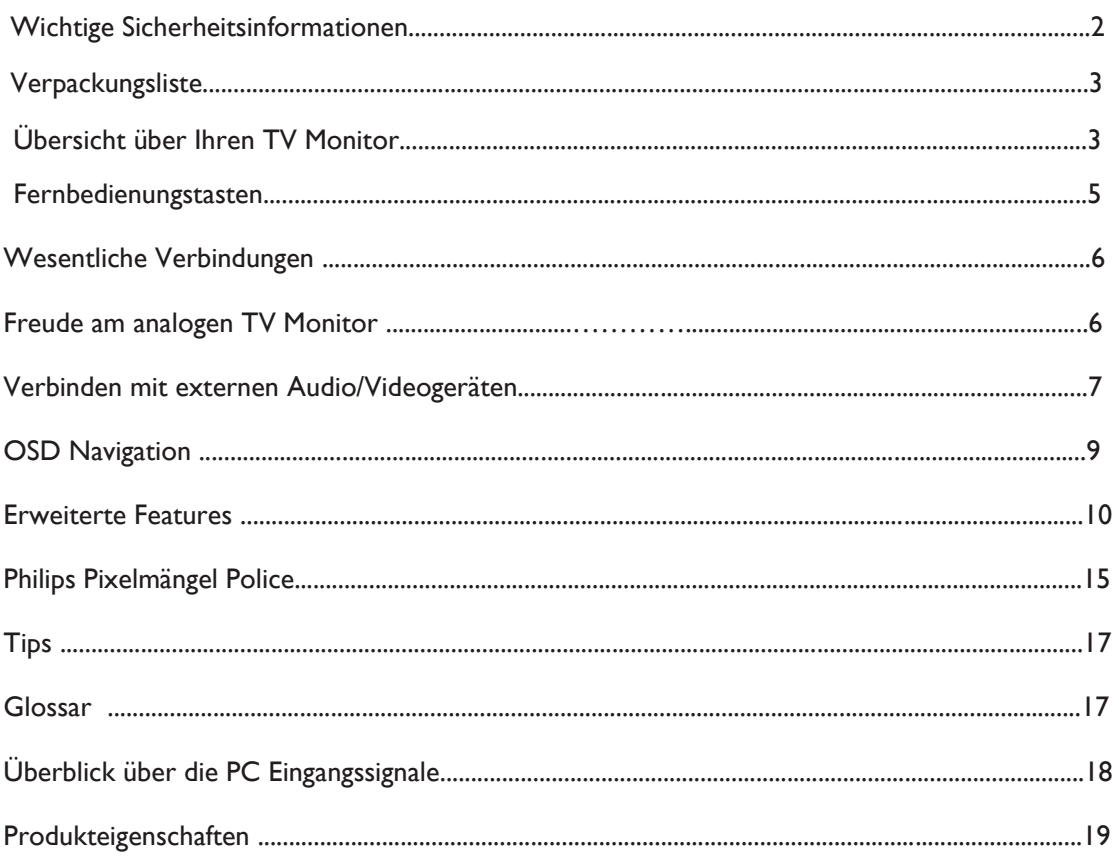

Recycling

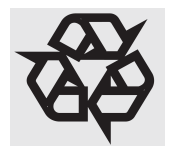

Die Materialien, die in Ihrem Set verwendet werden, sind entweder wieder verwendbar oder recyclebar. Um Umweltverschmutzung zu minimieren, sammeln spezialisierte Unternehmen gebrauchte Gegenstände und nehmen sie auseinander, nachdem sie die verwertbaren Materialien, die wieder benutzt werden können, entnommen haben (wenden Sie sich für weitere Details an Ihren Händler).

## **Wichtig**

- .Um eine gute Ventilation zu gewähren, sollten Sie dem TV Monitor auf allen Seiten wenigsten 4 bis 6 Zoll Freiraum lassen. Platzieren Sie den TV Monitor nicht auf einen Teppich.
- .Vermeiden Sie Wassertropfen oder –spritzer auf Ihrer Ausrüstung.
- .Das Gerät sollte weder Regen noch Feuchtigkeit ausgesetzt werden. Stellen Sie keine mit Flüssigkeiten gefüllten Gegenstände wie Vasen auf das Gerät.
- .Das Gerät muss an eine Steckdose angeschlossen werden, die sicher geerdet ist.
- .Der Koppler dieses Gerätes soll als Unterbrechungsvorrichtung dienen. Halten Sie es jederzeit bereit.

#### **Allgemein**

#### **Stecken Sie den Stecker nicht in die Wandsteckdose und hängen Sie den TV Monitor nicht an die Wand, solange Sie nicht alle Verbindungen hergestellt haben.**

.Sie können den TV Monitor überall platzieren oder aufhängen, wo Sie möchten. Achten Sie jedoch darauf, dass die Luft frei durch die Ventilationsöffnungen zirkulieren kann.

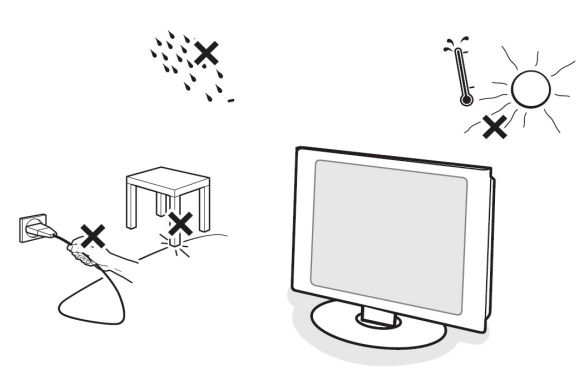

- .Platzieren Sie den TV Monitor nicht in einem eingeengten Platz, wie z.B. ein Bücherregal o.ä.
- .Um gefährliche Situationen zu vermeiden, sollten keine offenen Flammen, wie eine brennende Kerze, in der Nähe des Monitors aufgestellt werden.
- .Vermeiden Sie Hitze, direktes Sonnenlicht, Regen oder Wasser.
- .Vermeiden Sie Wassertropfen oder –spritzer auf Ihrer Ausrüstung.

## **Pflege des Bildschirms**

- .Berühren, drücken oder reiben Sie den Bildschirm nicht mit harten Gegenständen, da dieses den Bildschirm zerkratzen oder dauerhaft beschädigen könnte.
- .Benutzen Sie keine Staubtücher mit chemischen Pflegemitteln, um den Bildschirm abzureiben.
- .Berühren Sie die Oberfläche nicht mit nackten Händen oder mit schmierigen Tüchern (einige Kosmetika können den Bildschirm beschädigen).
- .Ziehen Sie das Netzkabel des TV Monitors aus, bevor Sie den Bildschirm reinigen.
- .Wenn die Oberfläche staubig wird, wischen Sie sie sanft mit absorbierender Baumwolle oder anderen weichen Materialien wie einem eingeweichten Lederlappen ab.
- .Benutzen Sie kein Azeton, Toluen und Alkohol, denn dies könnte zu chemischen Schäden führen.
- .Benutzen Sie keine flüssigen Reiniger oder Reiniger aus Sprühdosen. Wischen Sie Spucke oder Wassertropfen so schnell wie möglich ab, da zu langer Kontakt mit der Oberfläche zu Verformungen oder Farbverblassungen führt.
- .WICHTIG: Aktivieren Sie immer einen beweglichen Bildschirmschoner, wenn Sie Ihren Monitor unbeaufsichtigt lassen. Aktivieren Sie immer ein Programm, dass den Bildschirm regelmäßig aktualisiert, wenn Ihr LCD Monitor statische Inhalte darstellt. Ununterbrochene Wiedergabe von stillen oder statischen Bildern über eine längere Zeit, könnte zum "Einbrennen (burn-in)" führen, auch bekannt als "after-imaging" oder "ghost imaging". "Burn-in", "after-imaging" oder "ghost imaging" sind bekannte Phänomene in der LCD Bildschirm Technologie. In den meisten Fällen verschwinden "Burn-in", "after-imaging" oder "ghost imaging" nach und nach mit der Zeit, nachdem der Monitor ausgestellt wurde. WARNUNG: Ernsthafte "Burn-in", "after-imaging" oder "ghost imaging" Symptome verschwinden nicht und können nicht repariert werden. Die oben genannten Schäden werden nicht von Ihrer Garantie abgedeckt.

#### **Elektrische, Magnetische und Elektromagnetische Felder (EMF)**

- .Philips Royal Electronics erstellt und verkauft Verbraucherprodukte, die wie alle elektronischen Geräte im Allgemeinen elektromagnetische Signale aussenden und empfangen können.
- .Eine der wichtigsten Geschäftsprinzipien von Philips ist es, alle notwendigen Gesundheits- und Sicherheitsmaßnahmen vorzunehmen, um allen anwendbaren legalen Anforderungen zu entsprechen und innerhalb der EMF Standards, wie sie zum Zeitpunkt der Herstellung der Produkte Anwendung finden, zu bleiben.
- .Philips hat sich verpflichtet, Produkte zu entwickeln, zu produzieren und zu vermarkten, die keine gesundheitlichen Schäden hervorrufen.
- .Philips versichert, dass ihre Produkte gemäß den heutigen wissenschaftlichen Erkenntnissen sicher benutzt werden können, solange sie angemessen behandelt werden.
- .Philips spielt eine aktive Rolle in der Entwicklung von internationalen EMF und Sicherheitsstandards, was Philips befähigt, zukünftige Entwicklungen der Standards zu antizipieren und in ihre Produkte zu integrieren.

## **Verpackungsliste**

Ihre TV Monitor Packung sollte das folgende Zubehör beinhalten, zusätzlich zu der Zubehörpackung. Bitte vergewissern Sie sich, dass alle Teile enthalten sind. Sollten irgendwelche dieser Teile fehlen, wenden Sie sich bitte an Ihren Händler.

-------------------------

 $\cdot$  Fernbedienung (x1) /AAA Batterien (x2)  $\cdot$  PC Audiokabel . Schnellstartanleitung ... The Schnellstartanleitung ... Netzkabel (x1) . Handbuch . VGA Kabel

\* Das mitgelieferte Netzkabel variiert je nach Ihrer Region.

## **Übersicht über Ihren TV Monitor**

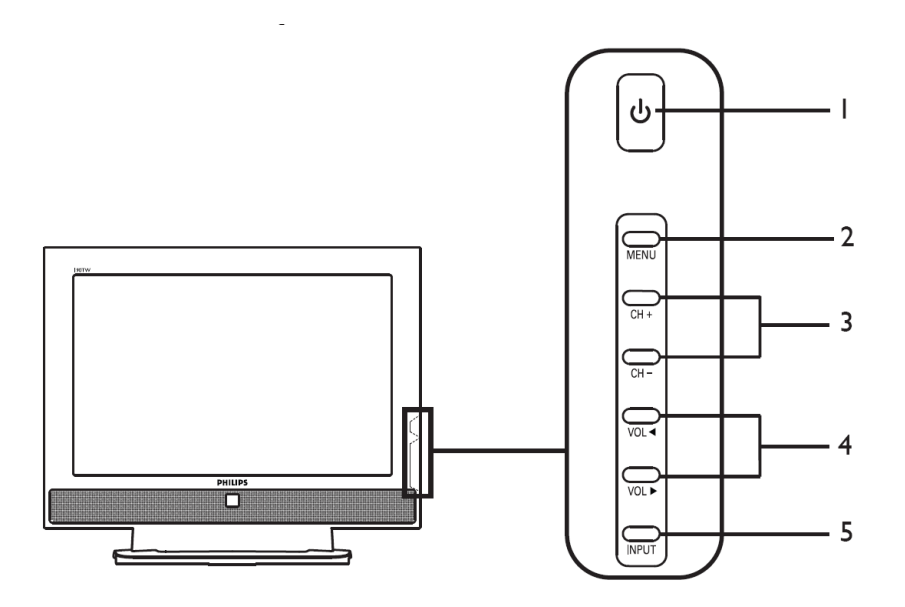

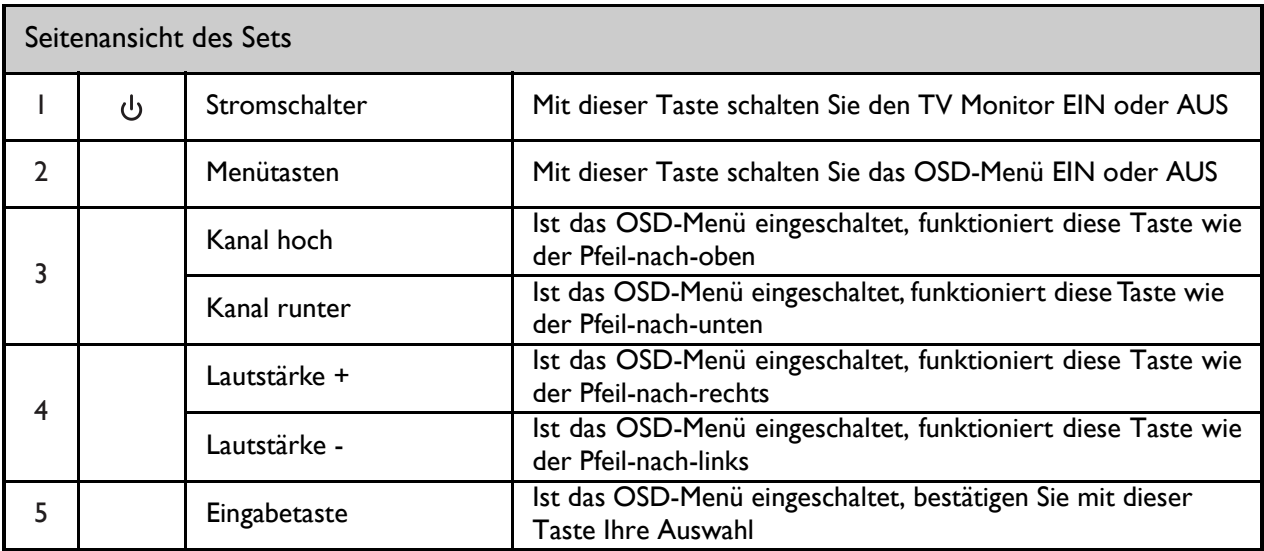

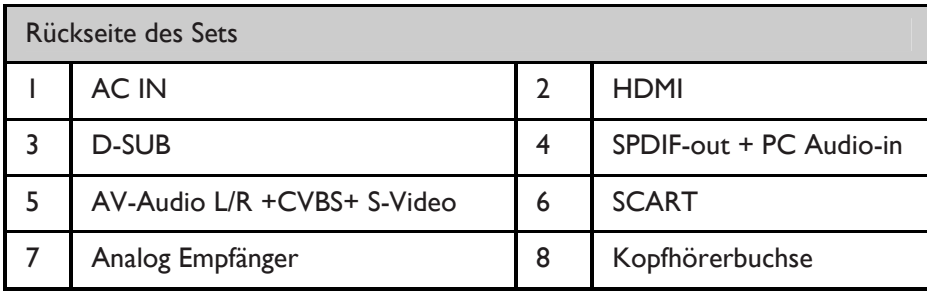

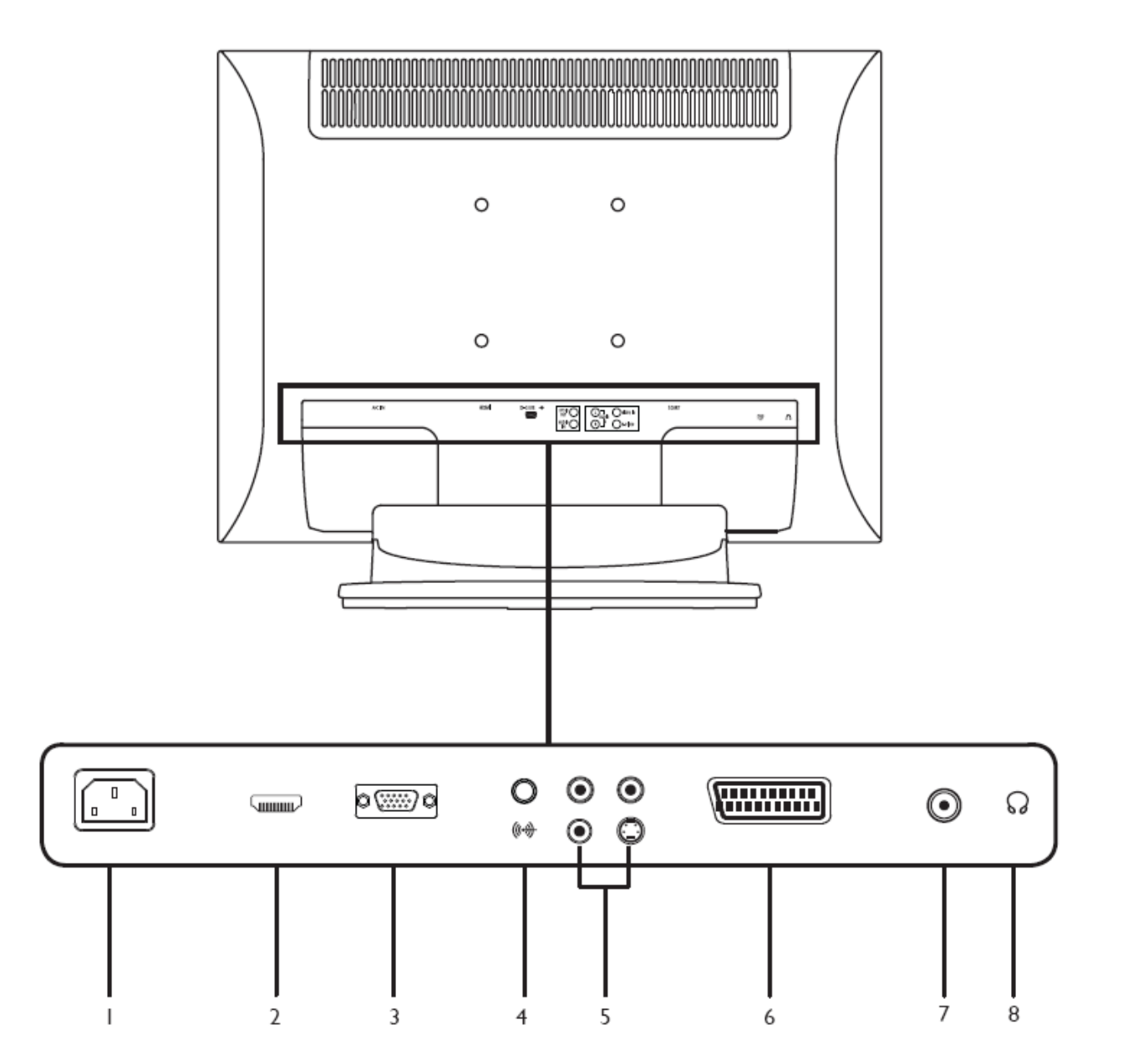

\* Für AV: Composite und S-Video benutzen die gleichen Audio Schnittstellen.

**Fernbedienungstasten**

Allgemeine Tasten

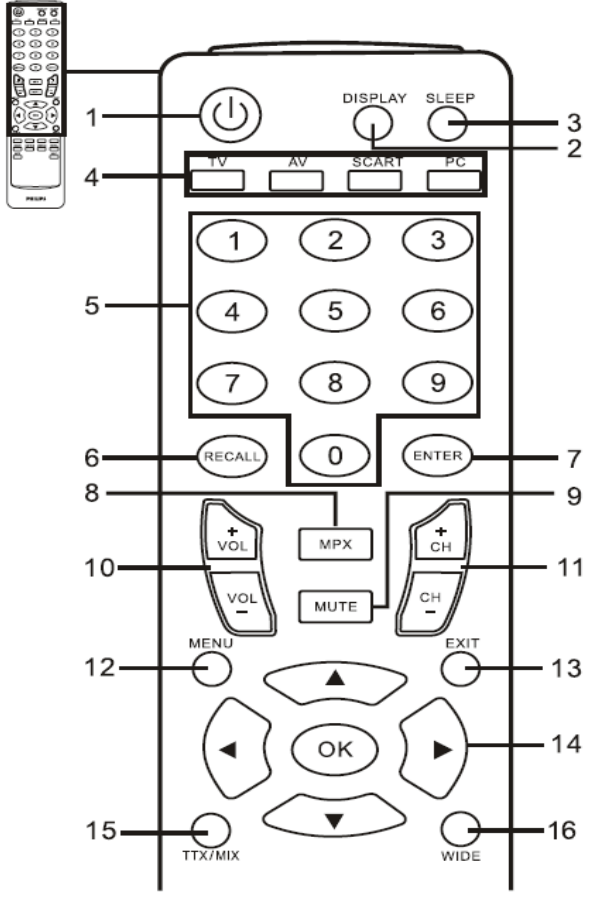

#### 1 POWER

Zum An- und Ausstellen des Fernsehers.

2 DISPLAY

Zur Wiedergabe von Eingabe/Kanalinformationen (Hängt vom Eingabe/Quellen Typ ab).

#### **Teletext**

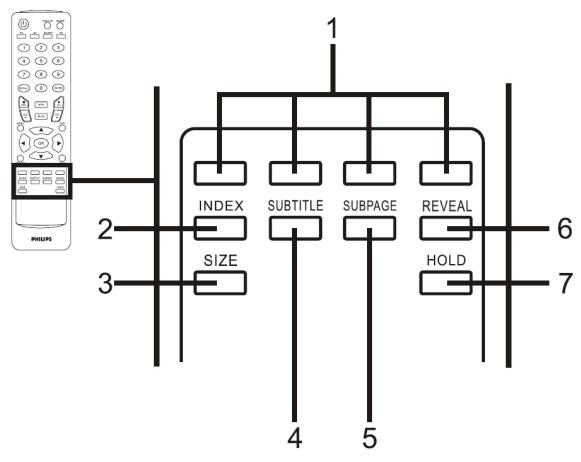

<sup>1</sup> Farbtasten (R/G/G/B) Funktioniert gemäß der Tasten auf der Teletext Seite.

3 SLEEP

 Stellen Sie mit dieser Taste die Zeit ein, nach der sich der TV Monitor selber abschaltet und in den Standby Modus übergeht (15, 30, 45, 60, 90, oder 120 Minuten).

- 4 Eingangstasten (TV/AV/SCART/PC)\* Zur Auswahl des korrekten Eingangsmoduses
- 5 Nummer Tasten. 6 RECALL
	- Mit dieser Taste kehren Sie zum vorherigen Kanal zurück.
- 7 ENTER

 Bestätigen Sie mit dieser Taste die Wahl der Kanalnummer.

- 8 MPX Wählen Sie mit dieser Taste den Ton Modus, wiedergegeben in der rechten oberen Seite (mono, stereo, zweisprachig).
- 9 MUTE
- Mit dieser Taste stellen Sie den Ton aus und an. 10 VOL(+/-)
- Mit dieser Taste können Sie die Lautstärke erhöhen oder verringern
- 11 CH(+/-) Mit dieser Taste können Sie die zwischen den
	- Kanälen der Reihe nach umherschalten.
- 12 MENU Mit dieser Taste öffnen oder schließen Sie das Menü.
- 13 EXIT
- Das Menü verlassen. 14 Richtungstasten /OK
- LAUT (laut/leise), KAN (hoch/runter) 15 TTX/MIX (TELETEXT/MIX) Mit dieser Taste wechseln Sie vom TV/AV in den Teletext Modus. Sie können die Teletext Seite auch über das aktuelle Bildschirmbild legen.
- 16 WIDE Mit dieser Taste wechseln Sie zwischen den Verhältnismodi 4:3,16:10, Voll, Panorama und Letterbox 1, 2 Modi.
- 2 INDEX
- Mit dieser Taste gelangen Sie auf die Index Seite 3 SIZE

Drücken Sie einmal, um die Teletext Seite 2X zu zoomen.

Drücken Sie noch einmal, um fortzufahren. 4 SURTITLE

Mit dieser Taste können Sie die Untertitel auf dem Bildschirm ansehen.

- 5 SUBPAGE Mit dieser Taste können Sie direkt auf die Unterseiten des Teletextes zugreifen.
- 6 REVEAL Drücken Sie, um die aktuelle Teletext Seite im Multi-Seiten Ansichtsmodus anzusehen.
- 7 HOLD Mit dieser Taste können Sie verborgene Telextinformationen aufrufen.

## **Wesentliche Verbindungen**

#### **Das Netzkabel anschließen**

- 1 Stecken Sie das Wechselstromkabel in den AC Eingang auf der Rückseite des Monitors.
- 2 Stecken Sie dann den Stecker wie abgebildet in die Wandsteckdose.

#### **Einstellung der Fernbedienung**

- 1 Öffnen Sie das Batteriefach auf der Rückseite der Fernbedienung.
- 2 Legen Sie zwei AAA Batterien (mitgeliefert) in das Batteriefach. Achten Sie dabei auf die korrekte Polarität.

## **Freude am analogen TV Monitor**

Das Antennekabel anschließen

Schließen Sie das Antennenkabel wie unten abgebildet an die entsprechende Antennenbuchse auf der Rückseite des Monitors an.

Bereiten Sie sich vor, Ihren TV Monitor zu benutzen

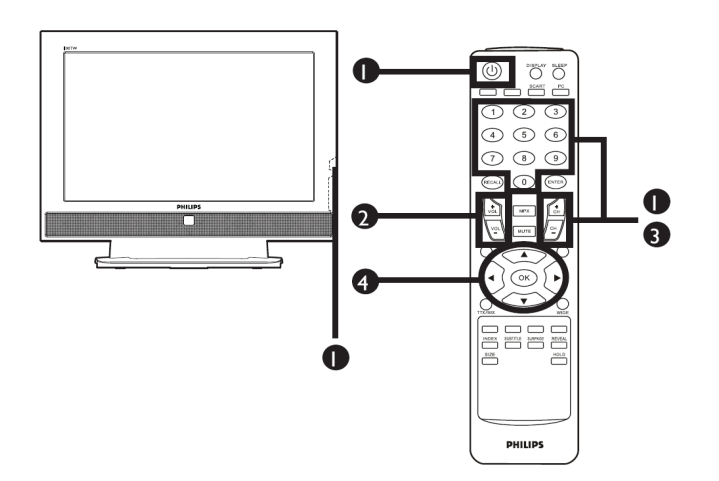

#### ① **Strom**

- a. Stellen Sie den Netzschalter unter dem Bildschirm an.
- b. Drücken Sie die **power** Taste, die **Nummern**  Tasten oder die **Kanal (+/-)** Tasten auf der Fernbedienung.

#### ② **Einstellungsassistent**

Wenn Sie den Monitor das erste Mal anschalten, wird der Einstellungsassistent Sie durch die Sprachauswahl und den Kanalscan führen. Drücken Sie die **OK** Taste, um mit dem Einstellungsvorgang zu beginnen.

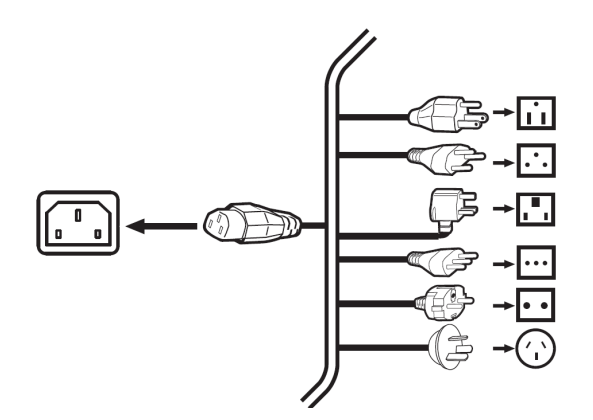

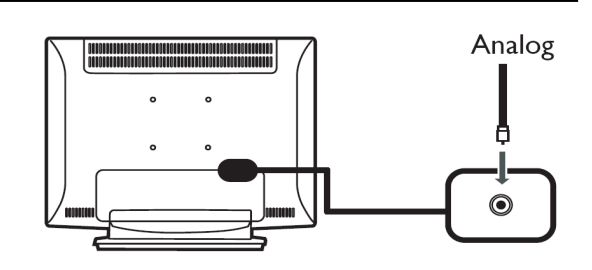

- Schritt 1. Wählen Sie Ihre bevorzugte Sprache.
- Schritt 2. Bitte wählen Sie Ihr Land.
- Schritt 3. Bevor Sie fortfahren, vergewissern Sie sich, dass Ihre Koaxialkabel korrekt angeschlossen sind.
- Schritt 4. Scannen Sie nach analogen Kanälen.
- Schritt 5. Die Einstellung ist nun beendet. Sie

können nun Ihren TV Monitor benutzen.

#### **Wenn Sie den Einstellungsprozess unterbrechen,bevor er beendet ist, haben Sie die folgenden Optionen**:

- 1. Einstellung fortsetzen.
- 2. Einstellungsassistent beim nächsten Start fortsetzen.
- 3. Verlassen und mich nicht erinnern. Wählen Sie eine Option und klicken Sie **OK**  um den Einstellungsmodus zu verlassen.

#### ③ **Kanäle wechseln**

- a. Drücken Sie die Tasten 0 9 auf der Fernbedienung, um einen Kanal auszuwählen. Der Kanal wechselt nach 2 Sekunden Drücken Sie **ENTER,** um die Kanäle sofort zu wählen.
- b. Auch mit den **Kanal** (**CH**) **(+/-) Tasten** auf der Fernbedienung können Sie die Kanäle wechseln.

#### ④ **Die Lautstärke einstellen**

Stellen Sie die Lautstärke mit den **VOL (+/-)**  Tasten auf der Fernbedienung ein.

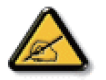

- \* Diese Einstellungen können Sie auch mit der Tastatur auf der Vorderseite des Monitors durchführen. Bitte lesen Sie Seitenansicht des Sets" auf Seite 3 für Details.
- \* Die Einstellung könnte je nach regionalen Übertragungsunterschieden variieren.

#### **Verbinden mit externen Audio/Videogeräten**

Verbinden mit einem DVD-Flayer, einem Videokassettenrekorder, einem Digitalempfänger oder Audio/Videogeräten.

Verbinden Sie Ihren DVD-Player, den Videokassettenrekorder, Digitalempfänger oder das Audio-/Videogerät wie

unten abgebildet mit dem SCART-Anschluss an der Rückseite des TV-Monitors.

Quelleneingang

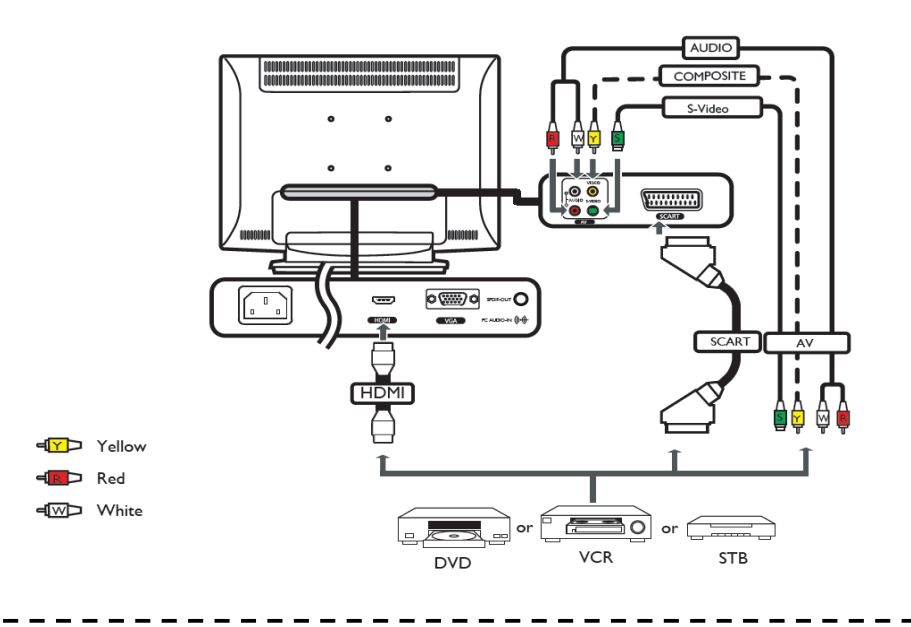

\* Philips empfiehlt die folgenden Prioritäten für die Verbindungstypen: HDMI ->SCART -> AV

TV Out

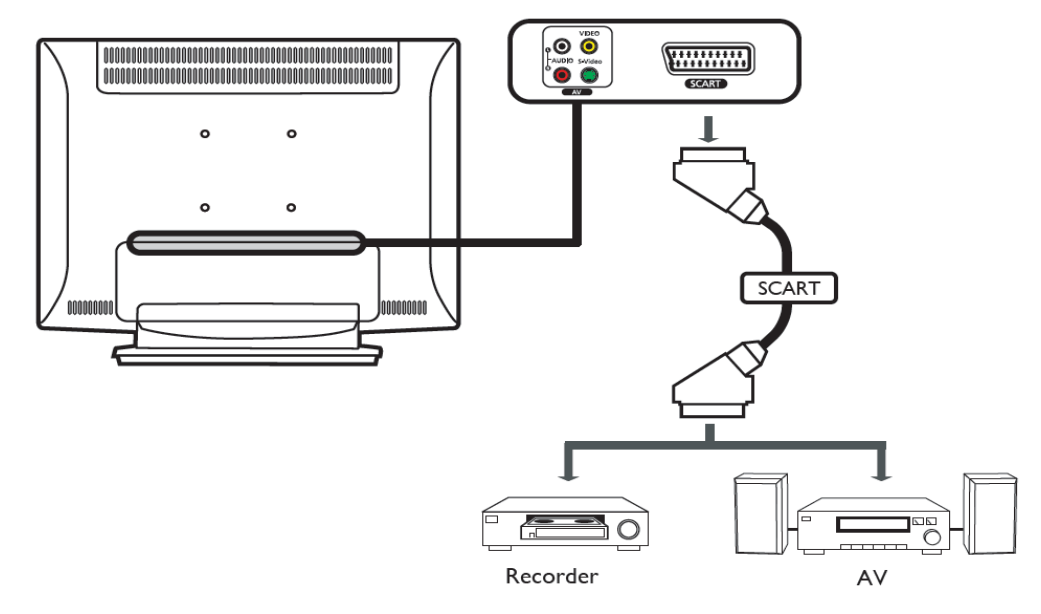

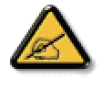

\* Der SCART-Ausgang funktioniert nur mit analogen Sendungen.

Verbinden mit einer Kamera, einem Camcorder, einem Videospiel oder einem Kopfhörer

Verbinden Sie Ihre Kamera, Ihren Camcorder, Ihre Videospielkonsole oder Ihren Kopfhörer wie unten abgebildet mit den Video-/Audio-Anschlüssen an der Rückseite des TV-Monitors.

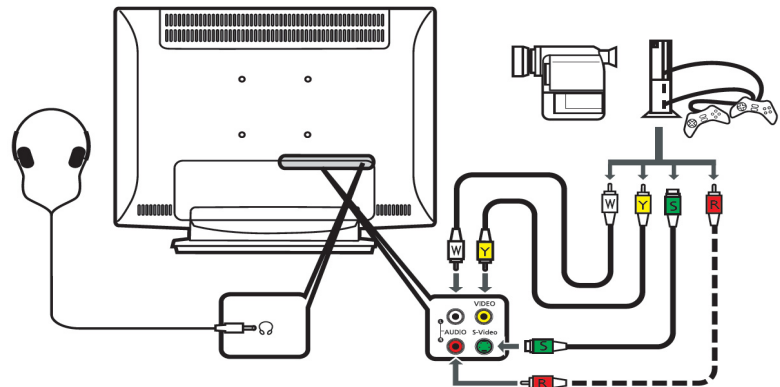

Verbinden mit einem Desktop- oder Notebook-Computer

Um PC-Ausgaben auf dem TV-Monitor anzuzeigen, verbinden Sie den Desktop- oder Notebook-Computer wie unten abgebildet mit dem TV-Monitor.

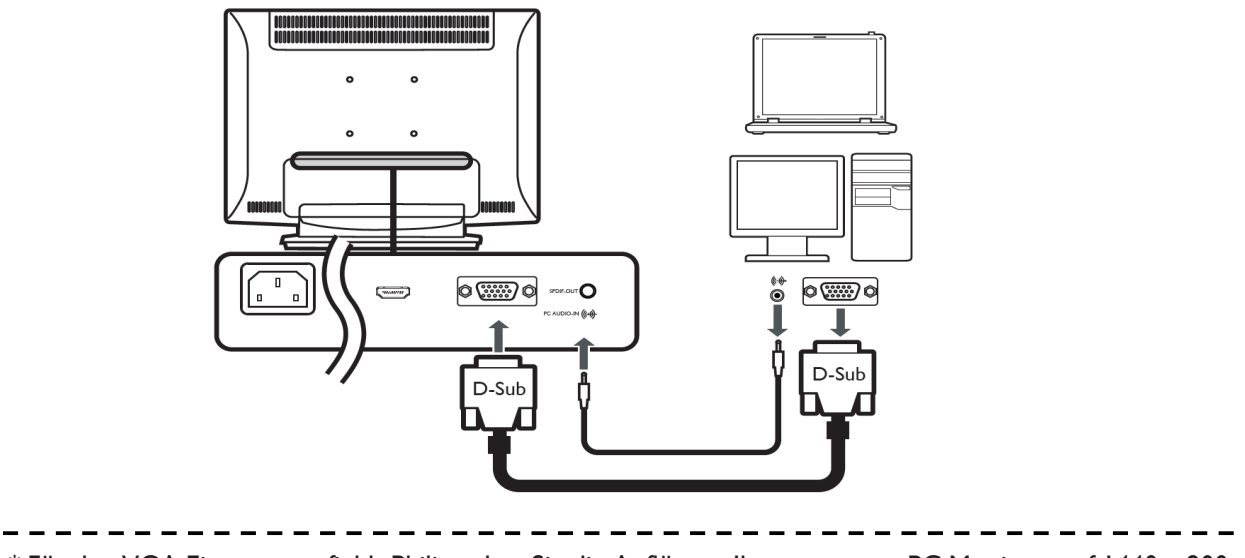

 \* Für den VGA Eingang empfiehlt Philips, dass Sie die Auflösung Ihres externen PC Monitors auf 1440 x 900 Pixel @ 60 Hz Aktualisierungsrate einstellen.

#### Auswählen der Eingabequelle

Sobald Sie Ihre Antenne oder externen Geräte an den TV Monitor angeschlossen haben, müssen Sie die korrekte Eingabequelle wählen.

Drücken Sie die entsprechenden Tasten auf der Fernbedienung, um die korrekte Eingabequelle auszuwählen. Eingabetaste-Anleitung:

1 TV Taste

Mit dieser Taste schalten Sie die Eingabequelle ATV (Analog-TV) ein.

2 AV Taste

 Mit dieser Taste schalten Sie zwischen den Eingabequellen AV und HDMI um.

3 SCART Taste

Mit dieser Taste schalten Sie den SCART-Eingang ein.

#### 4 PC Taste

Mit dieser Taste schalten Sie den VGA-Eingang ein.

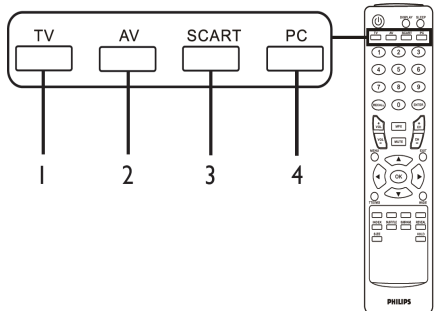

# **OSD Navigation**

Viele der erweiterten Einstellungen und Anpassungen können über die OSD (onscreen display) Menüs durchgeführt werden, wie in dem Beispielsbild unten gezeigt wird.

Die wesentlichen Bedienungsschritte, die nötig sind, diese Menüs zu bedienen (Bild, Audio, Kanalmanagement und Einstellungen), werden in diesem Abschnitt beschrieben.

So bedienen Sie das OSD mit der Fernbedienung

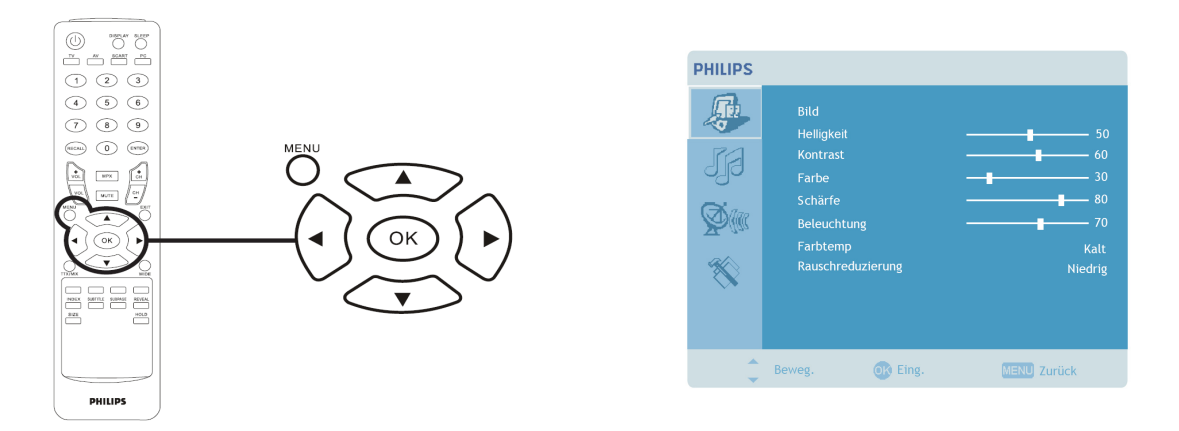

Es gibt vier Haupt OSD Menüs. Diese sind: Bild, Audio, Kanalmanagement und Einstellungen. Auf die folgende Weise bedienen Sie diese Menüs.

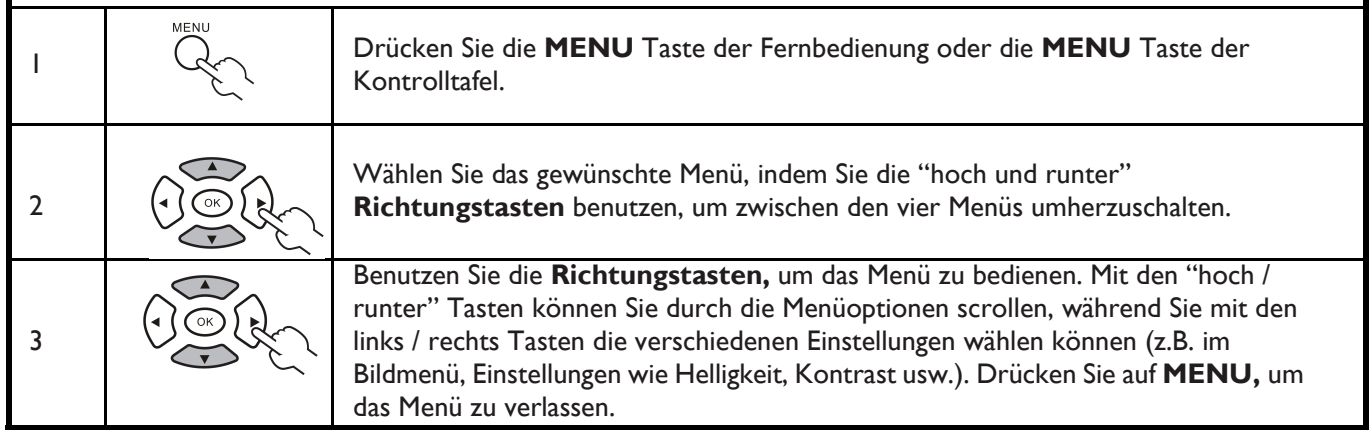

Bedienung der OSD Einstellungen

Mit den OSD Menüs können Sie die Einstellungen Ihres TV Monitors einstellen.

Drücken Sie die **MENU** Taste, um das OSD Menü zu öffnen. Sie können mit den OSD Menüs die Bildqualität, Audioeinstellungen, Kanaleinstellungen und allgemeine Einstellungen einstellen. Für die erweiterten Einstellungen lesen Sie bitte die folgende Seite:

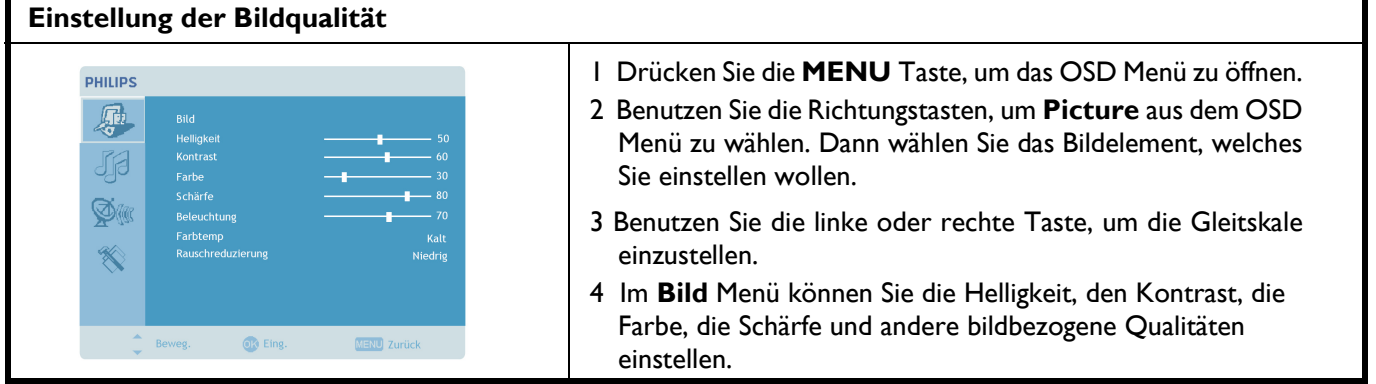

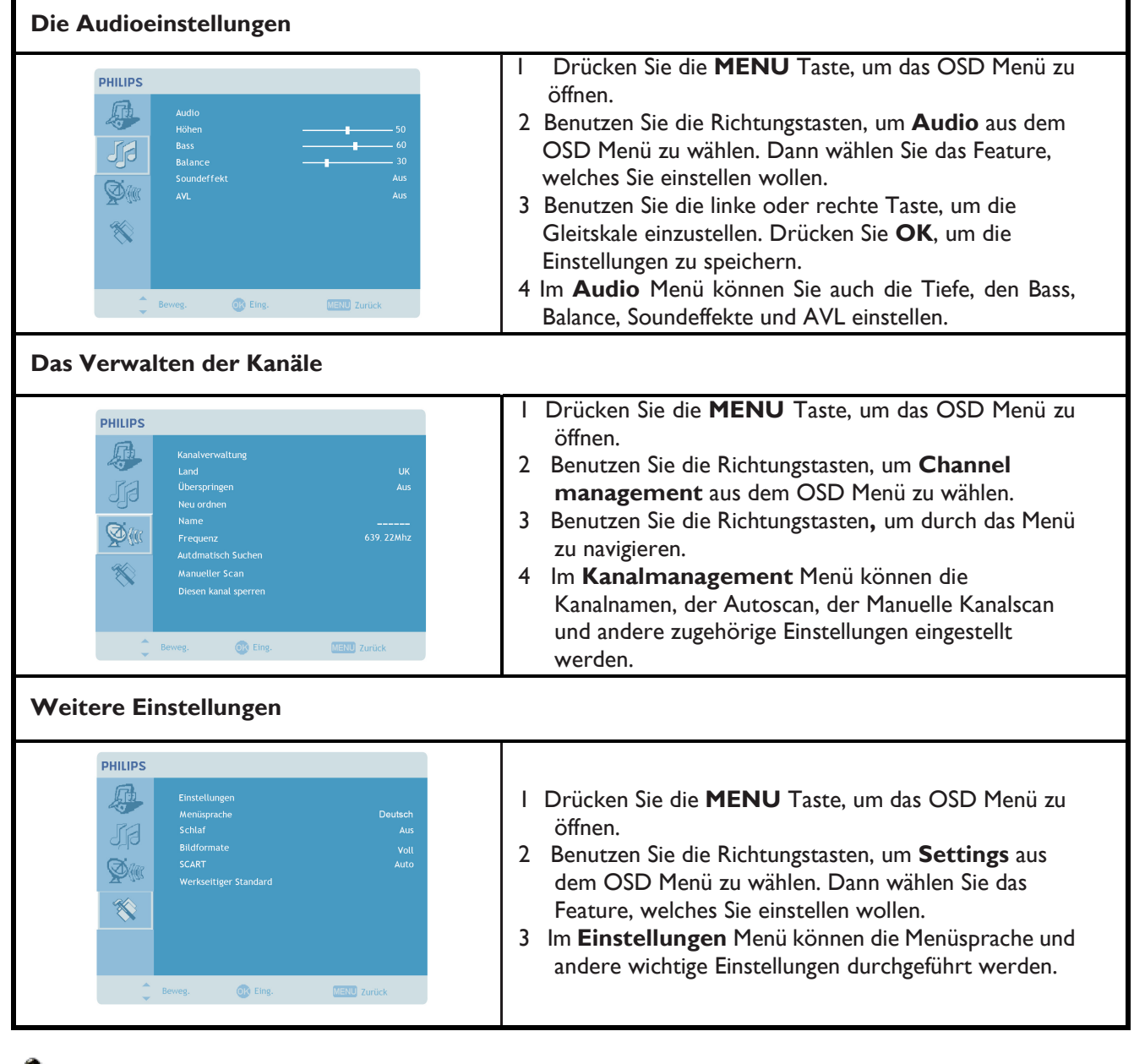

# **Erweiterte Features**

#### Sperren des Kanals

Die "Sperren des Kanals" Funktion erlaubt es Ihnen, ein Passwort einzugeben und effektiv jeden ohne Passwort davon abzuhalten, den entsprechenden Kanal anzuschauen.

\* Die Optionen, die im OSD zur Verfügung stehen, können abhängig von der Signalquelle des TV Monitors variieren.

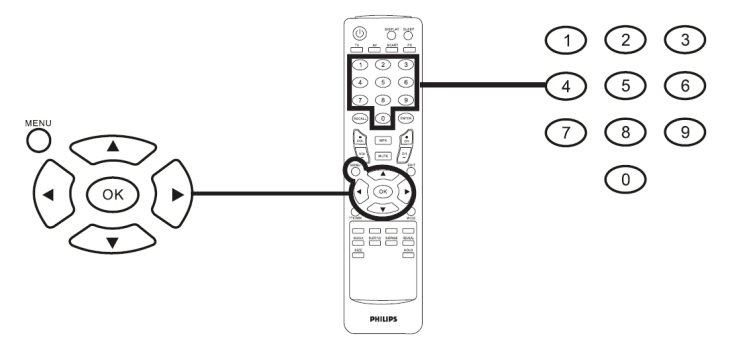

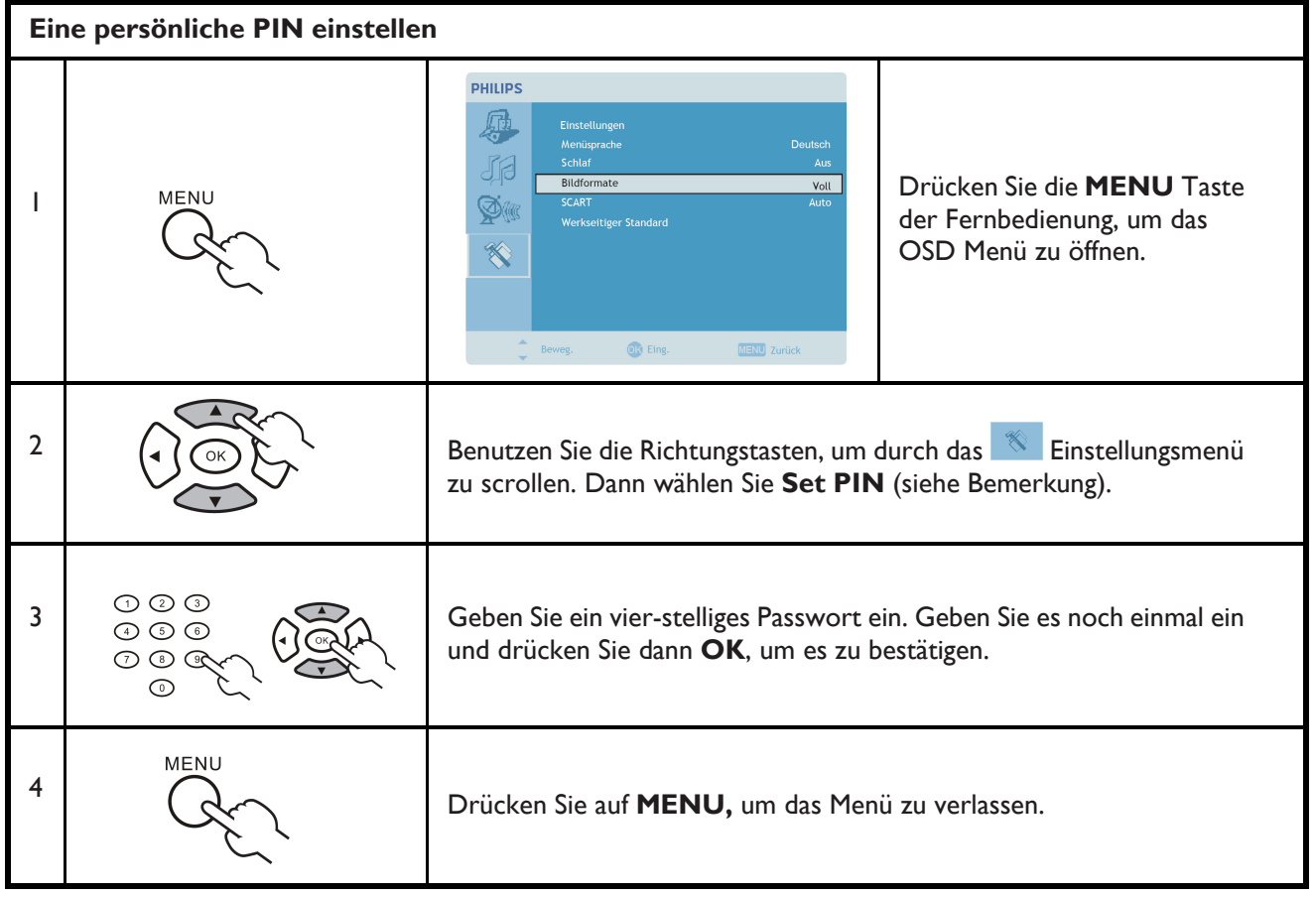

\* Der voreingestellte PIN für diesen TV Monitor ist "0000." Geben Sie zunächst "0000" ein, wenn Sie den PIN ändern wollen. Falls Sie Ihren PIN vergessen haben, geben Sie 6163 ein, um die ursprünglich Einstellung wieder einzustellen.

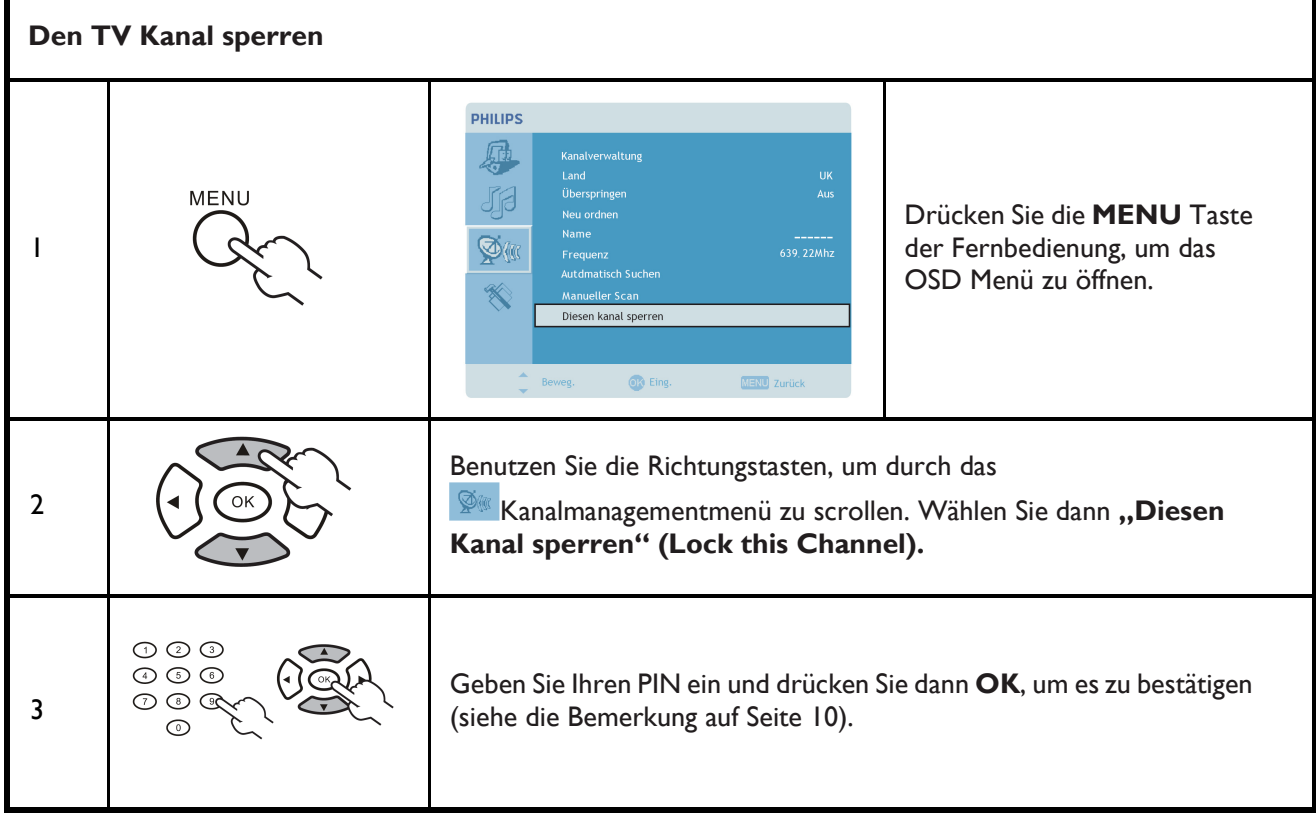

#### Die Kanäle neu ordnen

Wenn Sie das erste Mal den Einstellungsassistenten benutzen, werden alle verfügbaren Kanäle aufgelistet. Wenn Sie die Kanäle für neue Kanäle neu ordnen müssen, folgen Sie bitte den untenstehenden Schritten:

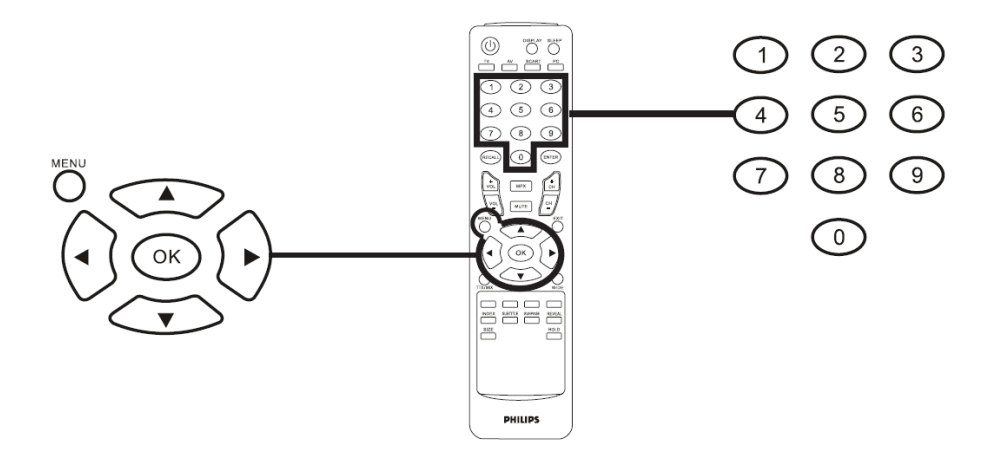

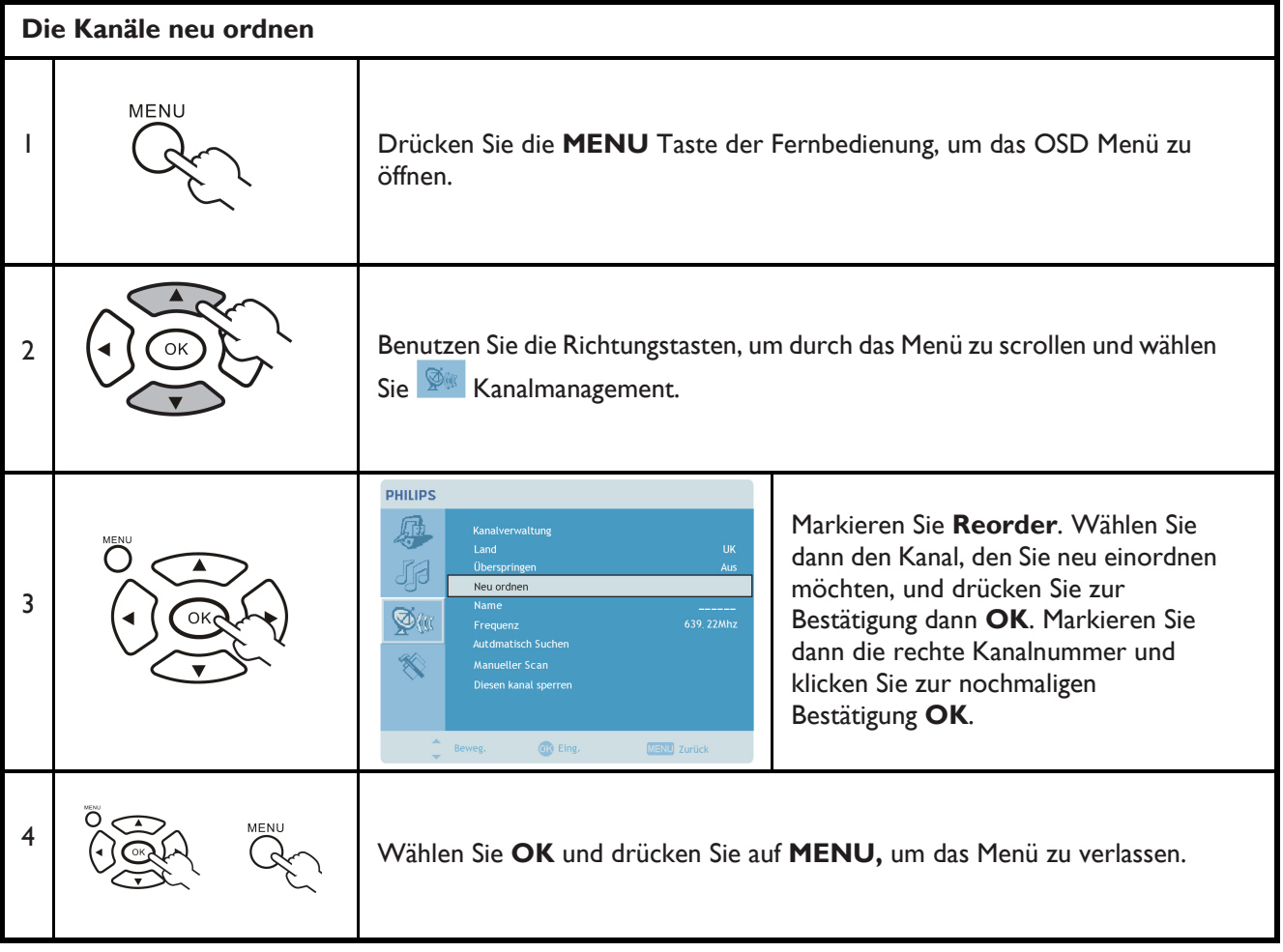

#### Erneut nach Kanälen scannen

Wenn Sie das erste Mal den Einstellungsassistenten benutzen, werden alle verfügbaren Kanäle aufgelistet. Wenn Sie die Kanäle für neue Kanäle neu scannen müssen, folgen Sie bitte den untenstehenden Schritten:

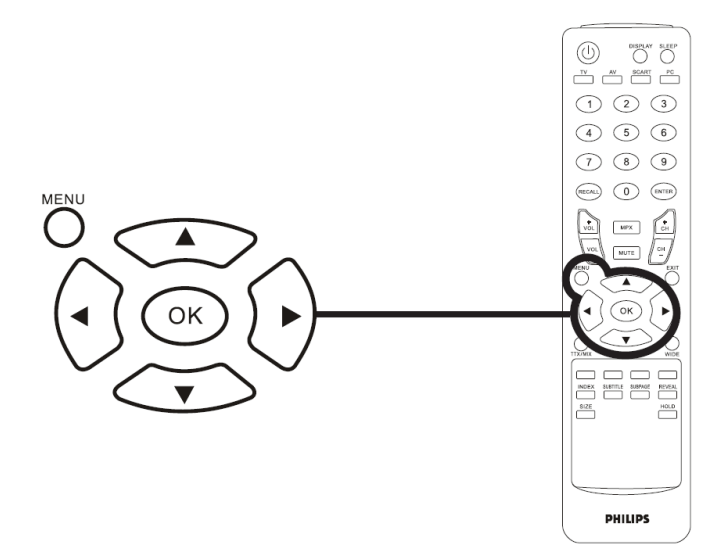

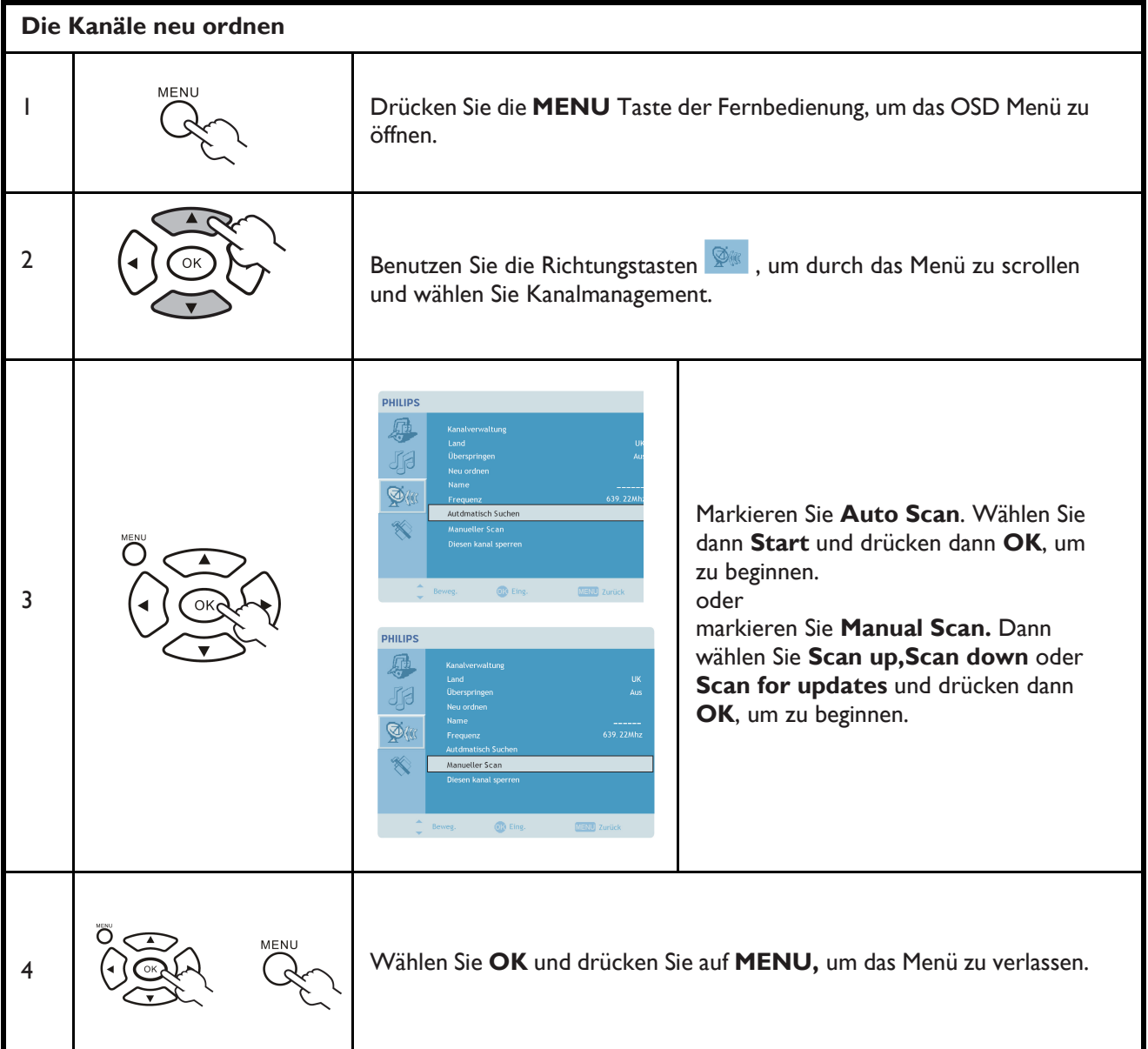

### Breitbild Modus

Ihr Philips TV Monitor verfügt über einen speziellen Breitbildmodus, der es Ihnen erlaubt, zwischen 4:3, 16:10, Voll, Panorama, und Letterbox 1 und 2 Typ Sicht zu wechseln.

Drücken Sie die **WIDE** Taste der Fernbedienung, um zwischen den vier Breitbildmodi hin und her zu schalten.

#### Breitbild Modus

Der Philips TV Monitor bietet vier Breitbildmodi , eingeschlossen 4:3, 16:10, Voll, Panorama, und Letterbox 1 und 2.

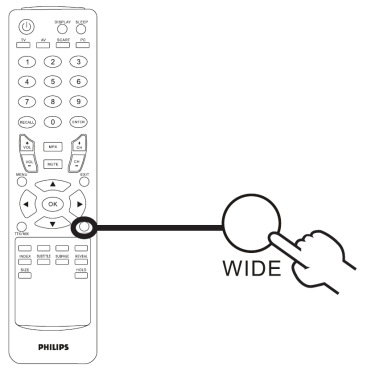

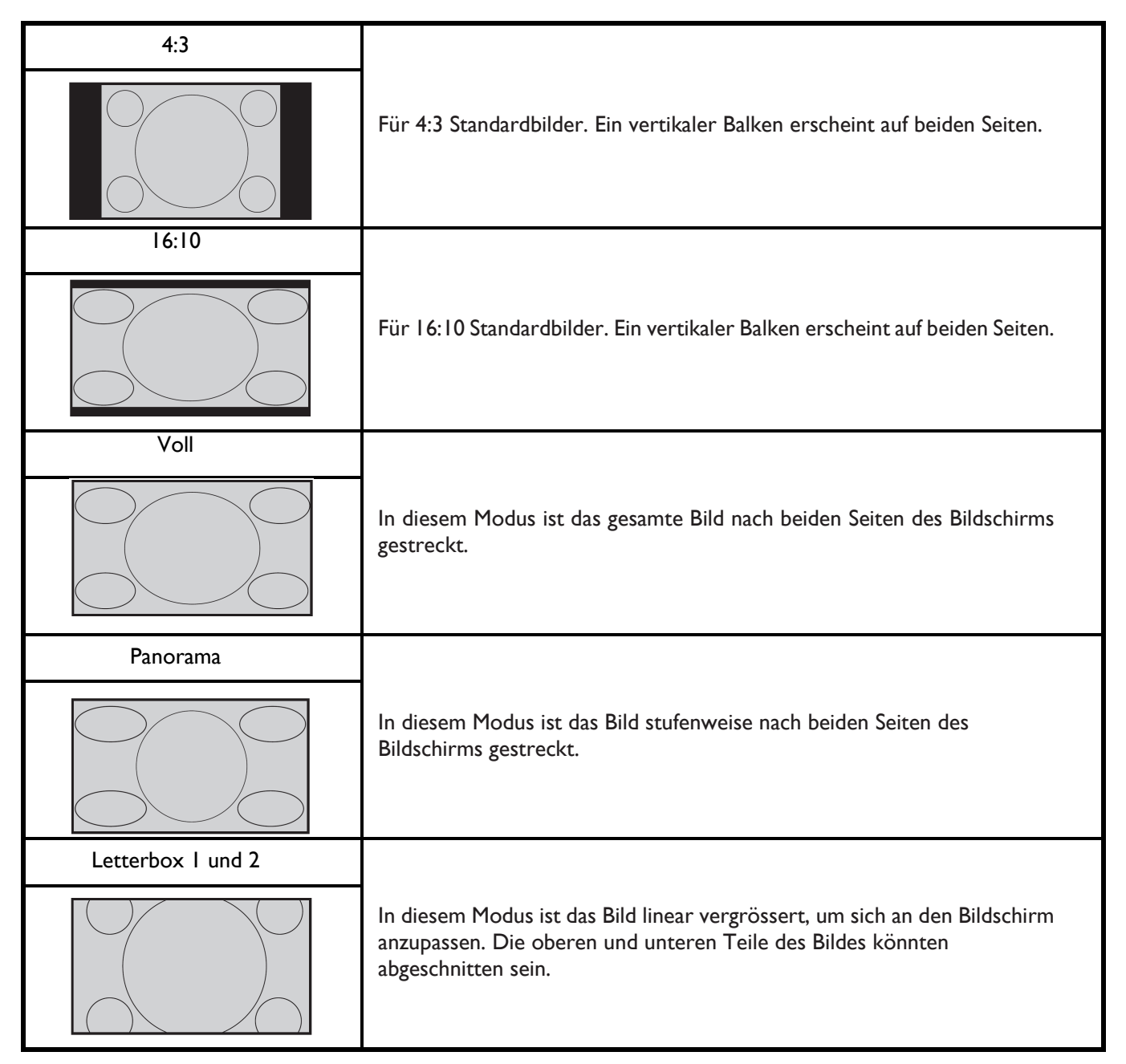

# **Philips-Richtlinien zu Pixeldefekten**

#### Philips-Richtlinien zu Flachbildschirm-Pixeldefekten

Philips ist stets darum bemüht, Produkte höchster Qualität anzubieten. Wir setzen die fortschrittlichsten Herstellungsprozesse der Branche ein und führen strengste Qualitätskontrollen durch. Jedoch sind die bei TFT LCD-Bildschirmen für Flachbildschirme eingesetzten Pixel- oder Subpixeldefekte manchmal unvermeidlich. Kein Hersteller kann eine Gewährleistung für vollkommen fehlerfreie Bildschirme abgeben, jedoch wird von Philips garantiert, daß alle Bildschirme mit einer unannehmbaren Anzahl an Defekten entweder repariert oder gemäß der Gewährleistung ersetzt werden. In dieser Mitteilung werden die verschiedenen Arten von Pixelfehlern erläutert, und annehmbare Defektstufen für jede Art definiert. Um ein Anrecht auf Reparaturen oder einen Ersatz gemäß der Gewährleistung zu haben, hat die Anzahl der Pixeldefekte eines TFT LCD Bildschirms diese unannehmbaren Stufen zu überschreiten. So dürfen beispielsweise nicht mehr als 0,0004% der Subpixel eines 19" XGA-Monitors Mängel aufweisen. Da einige Arten oder Kombinationen von Pixeldefekten offensichtlicher sind als andere, setzt Philips für diese noch strengere Qualitätsmaßstäbe. Diese Garantie gilt weltweit.

#### Pixel und Subpixel

Ein Pixel oder Bildelement besteht aus drei Subpixeln in den Grundfarben rot, grün und blau. Bilder werden durch eine Zusammensetzung vieler Pixel erzeugt. Wenn alle Subpixel eines Pixels erleuchtet sind, erscheinen die drei farbigen Subpixel als einzelnes weißes Pixel. Wenn alle drei Subpixel nicht beleuchtet sind, erscheinen die drei farbigen Subpixel als einzelnes schwarzes Pixel. Weitere Kombinationen beleuchteter und unbeleuchteter Pixel erscheinen als Einzelpixel anderer Farben.

![](_page_14_Figure_5.jpeg)

![](_page_14_Figure_6.jpeg)

#### Arten von Pixeldefekten

Pixel- und Subpixeldefekte erscheinen auf dem Bildschirm in verschiedenen Arten. Es gibt zwei Kategorien für Pixeldefekte und mehrere Arten an Subpixeldefekten innerhalb dieser Kategorien.

**Bright Dot-Fehler** Bright-Dot-Fehler erscheinen als Pixel bzw. Subpixel, die immer erleuchtet ("ein") sind. Das heißt, dass ein Bright-Dot (heller Punkt) ein Subpixel ist, das auf dem Bildschirm hell bleibt, wenn der Bildschirm ein dunkles Bild zeigt. Die folgenden Typen von Bright-Dot-Fehlern kommen vor:

![](_page_14_Picture_10.jpeg)

Ein erleuchtetes rotes, grünes oder blaues Subpixel

![](_page_14_Picture_12.jpeg)

Zwei benachbarte erleuchtete Subpixel

- $-$  Rot  $+$  Blau  $=$  Violett. - Rot + Grün = Gelb
- Grün + Blau = Zyan (Hellblau)

![](_page_14_Picture_16.jpeg)

Drei benachbarte erleuchtete Subpixel (ein weißes Pixel)

![](_page_14_Picture_18.jpeg)

Ein roter oder blauer Bright-Dot ist über 50 Prozent heller als benachbarte Punkte; ein grüner Bright-Dot ist 30 Prozent heller als benachbarte Punkte.

**Black Dot-Fehler** Black-Dot-Fehler erscheinen als Pixel bzw. Teilpixel, die immer dunkel ("aus") sind. Das heißt, dass ein Black-Dot (heller Punkt) ein Subpixel ist, das auf dem Bildschirm dunkel bleibt, wenn der Bildschirm ein helles Bild zeigt. Die folgenden Typen von Black-Dot-Fehlern kommen vor:

![](_page_15_Picture_1.jpeg)

Ein dunkles Subpixel Zwei oder drei benachbarte dunkle Subpixel

Abstände zwischen den Pixeldefekten

Da Pixel- und Subpixeldefekte derselben Art, die sich in geringem Abstand eines anderen befinden, leichter bemerkt werden können, spezifiziert Philips auch den zulässigen Abstand zwischen Pixeldefekten.

#### Toleranzen für Pixeldefekte

Um während der Gewährleistungsdauer Anspruch auf Reparatur oder Ersatz infolge von Pixeldefekten zu haben, muß ein TFT LCD-Bildschirm in einem Flachbildschirm von Philips Pixel oder Subpixel aufweisen, die die in den folgenden Tabellen aufgeführten Toleranzen übersteigen.

![](_page_15_Picture_132.jpeg)

![](_page_15_Picture_133.jpeg)

![](_page_15_Picture_134.jpeg)

![](_page_15_Picture_11.jpeg)

*\** 1 oder 2 anliegende Subpixel defekt = 1 Punkt defekt I monitor Philips è compatibile ISO13406-2

![](_page_16_Picture_250.jpeg)

#### **Glossar**

7

**VGA** (Video Graphics Array): ein allgemeines Computergrafik Standardsystem. **RGB Signale:** Dies sind die drei Videosignale, Rot Grün Blau, aus denen das Bild besteht. Mit diesen Signalen wird die Bildqualität verbessert. **S-VHS Signale:** Dieses sind 2 getrennte Y/C Videosignale der S-VHS und Hi-8. Aufnahmestandards. Die Luminanz Signale Y (Schwarz und weiß) und Chrominanz Signale C (Farbe) werden getrennt auf der Kassette aufgenommen. Dies liefert bessere Bildqualität als die Standardvideos(VHS und 8 mm) bei denen die Y/C Signale kombiniert werden, um ein einzelnes Videosignal zu liefern.

**NICAM:** Prozess, bei dem digitaler Ton übertragen werden kann.

**System:** Fernsehbilder werden nicht in allen Ländern auf die gleiche Weise übertragen. Es existieren verschiedene Standards: BG, DK, I, und L L'. Die Systemeinstellung (S.10) wird benutzt, um diese verschiedenen Standards auszuwählen. Dies ist nicht zu verwechseln mit der PAL oder SECAM Farbkodierung. Pal wird in den meisten europäischen Ländern benutzt, Secam in Frankreich, Russland und den meisten afrikanischen Ländern. Die USA und Japan benutzen ein anderes System, genannt NTSC. Der Eingangs EXT wird benutzt, um die NTSC kodierten Aufnahmen zu lesen. **16:10**: Bezieht sich auf das Verhältnis zwischen Länge und Höhe des Bildschirms. Breitbild TVs haben ein Verhältnis von 16/10, während traditionelle TV Monitoren ein Verhältnis von 4/3 haben.

# **Überblick über die PC Eingangssignale**

 $\zeta$ 

![](_page_17_Picture_107.jpeg)

⟩

![](_page_17_Picture_2.jpeg)

- \* Der PC Eingang unterstützt nicht Sync auf grün oder Composite Sync.
- \* Der PC Eingang unterstützt keine Zeilensprungsignale.

# **Produkteigenschaften**

![](_page_18_Picture_134.jpeg)